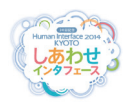

# 道具型デバイスを活用した複合現実型造型システム 髙尾 浩貴\*1 大槻 麻衣\*1,\*2 柴田 史久\*1 木村 朝子\*1

# **MR Handcrafting System Using ToolDevice**

# Hiroki Takao\*1, Mai Otsuki\*1,\*2, Fumihisa Shibata\*1, and Asako Kimura\*1

**Abstract** - Most 3D modeling software is often complicated for beginners and the user is required to have prior mathematical knowledge. Therefore, we developed a simple modeling system using ToolDevice which use metaphors of real-life hand tools. In the system, TweezersDevice is used to pick up and move objects, while KnifeDevice and HammerDevice are respectively used to cut and join virtual objects represented as wood materials. In this study, we introduce this system with added features enabling it to resize, copy, and align virtual objects.

**Keywords**: ToolDevice, mixed reality, metaphor, handcrafting, and modeling

# 1. はじめに

20世紀末以降,コンピュータのユーザインタフェース は,WIMP型と呼ばれるデスクトップメタファを利用し たGUIの全盛時代である.しかしながら,コンピュータ の処理能力の向上,電子化された作業の増大と共に,狭 いモニタ画面上での平面的な作業を前提としたWIMP型 GUIの限界が感じられるようになってきた.とりわけ, 広い作業領域が必要な各種設計作業や,3次元物体への操 作と奥行き知覚が必要な空間型の作業でその傾向が顕著 である.特に3Dモデリング作業はマウスや2Dディスプレ イなどの平面的入出力インタフェースで行われ,直観性 が損なわれてしまう.

そこで,我々は直観的に利用でき,空間型作業に幅広 く用いることができる新しい対話デバイスとして,道具 のメタファを利用した「道具型デバイス」を提案し,直 観的なモデリングシステムの実現を目指してきた[1].

3Dモデルを作成する際,Mayaや3ds Maxに代表され る従来のモデリングソフトの多くは,複雑な位相操作や 幾何操作を用いてモデリングを行う. そのため、操作に は位相や幾何に関する高度な数学的知識が必要であり, 事前学習せずに扱うことは難しい.また,これらのソフ トはマウスや2Dディスプレイなどの平面的入出力イン タフェースを用い,3D操作では直観性が損なわれてしま う.こうした問題に対して,新たなインタフェースを導 入し直観的な操作方法の実現を試みる研究が行われてい る.その一例が,実世界の道具に着目したインタフェー スである. GrossmanらはTapeWidget[2]というゴム製の

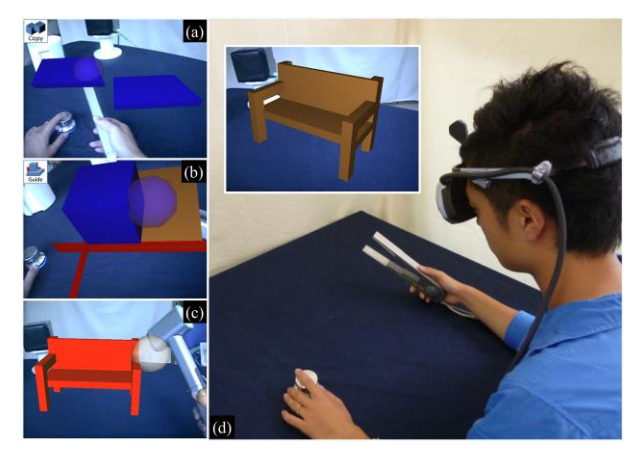

図1 道具型デバイスを用いたモデリングシステム (a) コピー,(b) 角の整列,(c) 結合,(d) 体験風景 Fig. 1 MR handcrafting system, (a) Copying a virtual object (b) Align objects (c) joining them with HammerDevice, (d) A user manipulating virtual objects with ToolDevice.

特殊デバイスを用いてジェスチャを行うことにより,3D モデルの作成や編集が可能なシステムを開発している. Llamasらは3Dモデルの編集に,3つのボタンを備えた剛 性ハンドルのペアを用いる手法を提案している[3]. McDonnellらは,触覚装置PHANToMを用い指先を動か すことにより3Dモデルの編集を行っている[4]. Shengら は3Dモデルの生成や操作に,変形可能な実物体を介した 指の入力を用いる手法を提案している[5].これらの研究 は入力インタフェースに着目し,直観的な操作方法を実 現しているが, 2Dディスプレイを用いており, ユーザの 作業領域が制限される.

Anagnostouら[6], Andersonら[7], Huang ら[8]は 実物体の組み立てブロックを用いて3Dモデルを作成し ている. これらはいずれも、積み木や折り紙のメタファ を利用して,組み立て,変形が可能な実物体を導入する ことで、360度の視野を可能にする他、あたかも仮想物体 に直接触れているかのような感覚での造型操作を実現し

<sup>\*1:</sup> 立命館大学大学院 情報理工学研究科

<sup>\*2:</sup> 現在,筑波大学 システム情報系

<sup>\*1:</sup> Graduate School of Information Science and Engineering, Ritsumeikan University

<sup>\*2:</sup> Faculty of Engineering, Information and Systems, University of Tsukuba

ている.しかし,3Dモデルの形状とサイズが利用可能な 組み立てブロックに限られている.

その他にも,没入型仮想環境で実物体の道具を利用し たインタフェースを開発している研究も報告されている. Wescheら[9],吉田ら[10],Choiら[11]はペンや棒型のデ バイスを用いて3Dモデルを生成している.ペン型デバイ スを用いて,空間中にスケッチを描くように操作するこ とで自由な形状の線や表面を作成できる.Schkolneらの Surface Drawing[12]では,3Dモデルの生成や編集に手 のジェスチャやハンドツールを用いている.これらはユ ーザが自由に3Dモデルを作成・編集することを可能にし ているが,いずれも操作が分かりにくい問題がある.

そこで,我々は実世界の道具の中でも実際に造型作業 で用いられる道具に近いデバイスを活用することで、よ り直観的なモデリング操作の実現を目指している. 我々 の先行研究では、複数の道具型デバイスを活用し、複合 現実(Mixed Reality; MR)空間において、実世界の造型 作業に近い感覚でモデリングを可能にするMR型造型シ ステムの検討・開発を行った[1]. このシステムでは、実 世界の造型作業の中でも多くの人にとって,親しみのあ る「木材加工」を想定作業として開発を行った.

しかし,同システムではこれまで,Undo,コピー,拡 大縮小,整列などの電子作業特有機能がなく,モデリン グ作業を電子的に行う利点を十分に活用できていなかっ た.そこで本研究ではMR型造型システムに電子作業特 有の機能を導入する(図 1).

# 2. 複合現実型造型システム

## 2.1 造型システム

MR 型造型システムのシステム構成を図 2 に示す.MR 空間の管理・構築には Windows XP OS,Intel Core2 Duo E4300 CPU,および 2048 MB RAM を搭載する PC を用 いる.MR 空間の映像提示には両眼立体視が可能なビデ オシースルー型 HMD (Head Mounted Display) である Canon VH-2002 を用いており,HMD カメラからの映像 入力には ViewCast Osprey-440 ビデオキャプチャカー ドを,HMD ディスプレイへの出力には NVIDIA Quadro FX 1700 からの出力を用いている.また,HMD および デバイスの位置姿勢情報の検出には磁気ベースの 3 次元 位置姿勢測定装置である Polhemus 社製 LIBERTY を用 いる.トランスミッタを任意の位置に固定し,HMD と デバイスに取り付けられたレシーバとトランスミッタ間 の相対位置を連続的に取得している.ソフトウェアとし ては,開発環境として言語に C++/CLI,NET Framework, グラフィックス API に OpenGL,GLUT (OpenGL Utility Toolkit) を用いて実装した. MR 空間生成のため に,Osprey-440 から DirectShow を介して得たカメラ映 像を背景として設定し,LIBERTY から受け取った位置 姿勢情報を元に OpenGL 上で仮想のカメラを設定する.

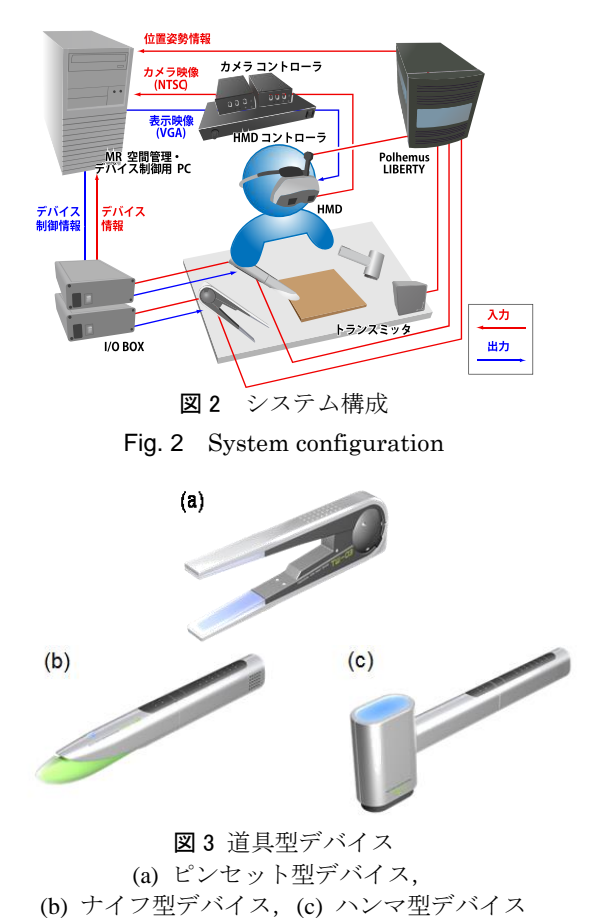

# Fig. 3 ToolDevice, (a) TweezersDevice, (b) KnifeDevice, (c) HammerDevice

その上で各種描画操作を行うことで,現実世界の光景と CG で描いたオブジェクトの実時間合成を実現している.

仮想物体の形状は三角形メッシュ表現を用い,頂点, 稜線,面の 3 要素で定義し,切断操作を効率よく行うた めに,それぞれの要素の接続関係を位相情報として保持 している.また,仮想物体同士のつながりを表すために, シーングラフ構造を用いている.

## 2.2 道具型デバイス

本システムではピンセット型デバイス,ナイフ形デバ イス,ハンマ型デバイス[1]を用いる.デバイスには各種 センシング,フィードバック機構が内蔵されており,そ の制御は I/O BOX を介し、PC とはシリアルポート (RS-232C) 接続することで実現している.それぞれのデ バイスに内蔵された各種センシング,フィードバック機 構は,以下の通りである.

## 【ピンセット型デバイス】

ピンセット型デバイスの外観を図 3(a)に示す.3 つのデ バイス共通の機構として,触覚提示のための振動モータ, 視覚提示のためのカラーLED,聴覚提示のためのスピー カ,位置姿勢検出のための磁気センサのレシーバを内蔵 している.

ピンセット型デバイスには,挟み幅に応じて反力を提 示するために,ソレノイドとポテンショメータを内蔵す

る.ソレノイドは,ブレーキバンドを引くために用いら れ,ドラムを締め込むことでブレーキがかかり,反力を 提示することができる. ポテンショメータはピンセット の挟み角取得に用いる.

## 【ナイフ型デバイス】

ナイフ型デバイスの外観を図 3(b)に示す. 接触フィー ドバックの提示には,デバイスの先端と後端に内蔵され た振動モータを利用し,振動強度と振動位置を任意に変 化させることで接触感の提示を行う[13].デバイスの角 度と切断対象の接触位置・角度によって,各振動モータ の振動量を調節し、振動の提示位置を変化させている.

#### 【ハンマ型デバイス】

ハンマ型デバイスの外観を図 3(c)に示す. ハンマ型デ バイスは,デバイスの振り下ろし動作を検出するための 加速度センサを内蔵している. 実物体のハンマを把持し ているような感覚を与えるために,約 250 グラムの錘を デバイスの先端に内蔵している.

## 3. 基本機能

#### 【選択・移動】

ピンセット型デバイスで仮想物体を挟むことでその物 体を選択し,物体を挟んだまま移動することで物体を任 意の場所へ移動することができる.デバイスを把持する 力を緩め先端を開くことで,仮想物体を任意の位置姿勢 で放して配置することができる.ユーザは,事前に準備 された様々な基本物体の中から,ピンセットを使って任 意の形状の仮想物体を選択し造型作業を開始する.

#### 【切断】

ナイフ型デバイスは仮想物体の切断に利用する.ナイ フ型デバイスを握りこみ,切断したい方向にスライドす ることで,仮想物体を切断することができる.デバイス を握る力を緩めることで,切断終了と判定される.

## 【結合】

ハンマ型デバイスの加速度検出機構を利用し,デバイ スを振り下ろすことで仮想物体の結合を行う. まず、ピ ンセット型デバイスを用いて物体同士が触れるように配 置し,それらに向かってハンマを振り下ろすことで結合 することができる.

#### 【削除】

ピンセット型デバイスを用いて削除対象の仮想物体を 掴み,テーブルの隅に設置された実物のごみ箱の上で放 すことで削除される.

# 4. 電子特有の機能の導入

電子作業特有の機能として,我々は一般的なモデリン グソフトでよく利用される Undo,Redo,コピー,拡大・ 縮小,整列,データの保存,読み込みの 7 機能を導入し た.これらの機能の選択は,Griffin Technology 社製 PowerMate の「押下」「右回り」「左回り」の 3 操作を組 み合わせることで実現した.

#### 【メニュー表示】

まず、ダイヤルを1回押すことによりメニューを表示 する.メニューが表示されるときに,ダイヤルを右また は左に回すとメニュー項目を切り替えることができる. ダイヤルをもう 1 回押すことで,メニューに表示される 機能を実行する.終了アイコンでダイヤルを押下すれば メニューを非表示にすることができる.

#### 【Undo・Redo】

Undo アイコンが表示される際にダイヤルを押すこと により Undo 機能を実行する.同様に Redo アイコンが 表示される際にダイヤルを押すことにより Redo 機能を 実行する.

# 【コピー】

複写したい仮想物体をピンセット型デバイスで選択し, コピーアイコンが表示される際にダイヤルを押すことで コピー機能を実行し,選択した仮想物体の右にその物体 の複写が生成される.

# 【拡大・縮小】

拡大または縮小したい仮想物体をピンセット型デバイ スで選択し,拡大・縮小アイコンが表示される際にダイ ヤルを押すことにより,選択した仮想物体に拡大・縮小 矢印が表示される.拡大・縮小は 3 種類用意されており, これらはダイヤルを押す回数によって切り替わる. 1 種 類目は、X, Y, Z それぞれの軸を表す矢印が表示され, その矢印をピンセット型デバイスで挟んで引っ張ること により、挟んだ矢印の軸に対して仮想物体を拡大縮小す ることが可能である.2 種類目は,XY,YZ,ZX の 2 軸 に対して,3 種類目は,XYZ3 軸に対して拡大・縮小が可 能となる.

#### 【整列】

整列アイコンが表示されている際,ダイヤルを押すこ とで整列機能を使用可能にする.ピンセット型デバイス で掴んだ仮想物体を,目標となるオブジェクトの角や面, 中心に近づけることで,各々が整列されるよう配置する ことが可能となる.

#### 【保存・読み込み】

保存アイコンが表示される際にダイヤルを押すことに より作業スペースにある全ての仮想物体のデータを保存 する.また、読み込みアイコンが表示される際にダイヤ ルを押すことにより作業スペースにある全ての仮想物体 を削除し,保存した仮想物体のデータを読み込み,作業 スペースに生成する.

#### 5. 作業手順

図 4(a)の椅子を例に取って,具体的な作成手順を示す. (1) 始めに基本形状のリストから木材を選択し,木材の 厚さや長さを拡大·縮小する. そして、その木材を 5 つ複製(図 4 (b))

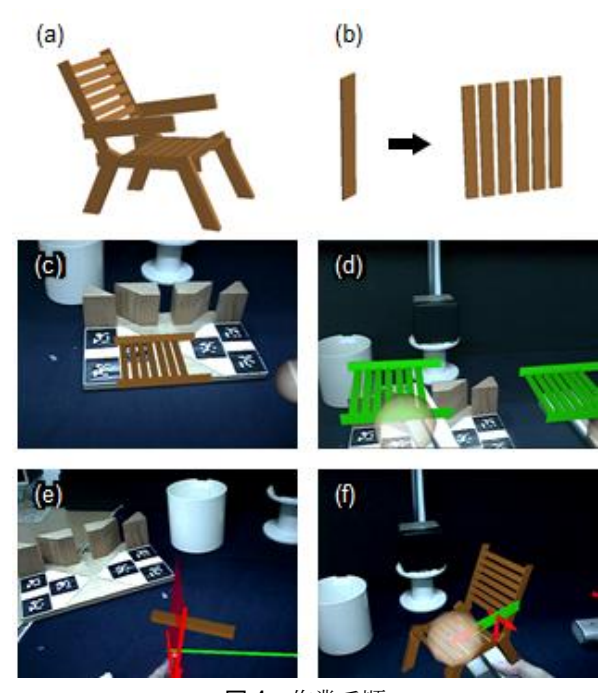

図 4 作業手順 (a) 椅子のモデル,(b) 板の複製,(c) 板の整列, (d)パーツの複製,(e) 木材の切断,(f) 木材の拡大縮小 Fig. 4 Walkthrough, (a) Chair model, (b) Copying a plank, (c) Arranging planks, (d) Copying seat part, (e) Cutting a stick, (f) Resizing armrest

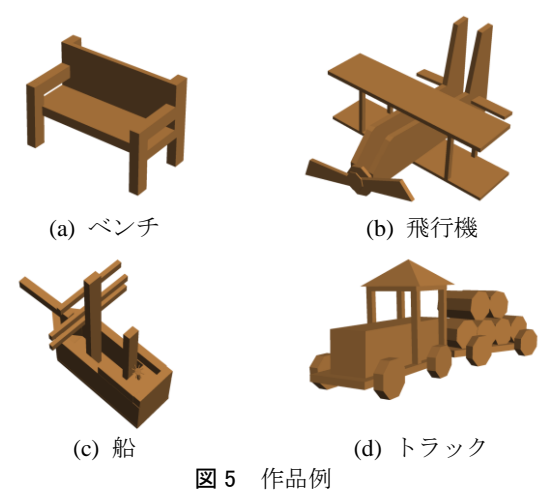

Fig. 5 A variety of works created in MR handcrafting system

- (2) 基本図形から別の木材を選択し,(1)で作成したもの よりも長くなるように拡大する.そして,その木材を 1 つ複製
- (3) 短い木材同士を並行にし、長い木材で左右に挟むよ う配置する. そして、ハンマ型デバイスで叩くことで これらを結合 (図 4 (c))
- (4) (3)で作成した物体を複製(図 4 (d))
- (5) 基本図形から別の木材を選択し,平行四辺形になる ように木材を切断する.そして,その木材を 3 つ複製

し, 椅子の足として結合 (図 4 (e)).

(6) 基本図形から別の木材を選択し,適したサイズに拡 大縮小する. その木材を複製し,腕置き場を作成

(7) 作成した木材をハンマ型デバイスで結合

同様の手順により作成された MR 型造型システムによ る作品例を図 5 に示す.

# 6. むすび

実世界の造型で用いられる道具形状により近い道具型 デバイスを用いた複合現実型システムに,作業の利便性 を向上させるため,「Undo」「Redo」「コピー」「拡大・ 縮小」「整列」「保存」「読み込み」の 7 種類の電子作業特 有機能を導入した.電子作業特有機能は,実世界になぞ らえることが難しいため,電子作業特有機能の操作方法 はメタファを利用せずにメニューとして実現した.

#### 参考文献

- [1] 高見雄介 他:複数の道具型デバイスを活用する複合現実 型木材加工システム,ヒューマンインタフェース学会論文 誌, Vol. 14, No. 2, pp. 141 - 150 (2012).
- [2] T. Grossman *et al*: An interface for creating and manipulating curves using a high degree-of-freedom curve input device, *Proc. CHI*, 2003, pp. 185-192 (2003).
- [3] I. Llamas *et al*: a space-warp operator for the two-handed editing of 3D shapes, *ACM Trans. Graphics*, Vol. 22, Issue 3, pp. 663 - 668 (2003).
- [4] K. T. McDonnell *et al*: Virtual clay: A real-time sculpting system with haptic toolkits, *Proc. I3D 2001*, pp. 179 - 190 (2001).
- [5] J. Sheng *et al*: An interface for virtual 3D sculpting via physical proxy, *Proc. GRAPHITE '06*, pp. 213 - 220 (2006).
- [6] G. Anagnostou *et al*: Geometry-defining processors for engineering design and analysis, *The Visual Computer*, Vol. 5, No. 5, pp. 304 - 315 (1999).
- [7] D. Anderson *et al*: Tangible interaction + graphical interpretation: A new approach to 3D modeling, *Proc. SIGGRAPH 2000*, pp. 393 – 402 (2000).
- [8] Y. Huang *et al*: Easigami: Virtual creation by physical folding, *Proc. TEI* 2012, pp. 41 - 48 (2012).
- [9] G. Wesche *et al*. Seidel: FreeDrawer: A free-form sketching system on the responsive workbench, *Proc. VRST 2001*, pp. 167 - 174 (2001).
- [10] 吉田俊介 他:コンセプトデザインのためのデジタルツー ル「空間スケッチシステム」の開発,日本 VR 学会論文誌, Vol. 6, No. 4, pp. 313 - 322 (2001).
- [11] H. Choi *et al*: Free hand stroke based virtual sketching, deformation and sculpting of NURBS surface, *Proc. ICAT* 2005, pp. 3 - 9 (2005).
- [12] S. Schkolne *et al*: Surface drawing: Creating organic 3D shapes with the hand and tangible tools, *Proc. CHI 2001*, pp. 261 - 268 (2001).
- [13] A. Toda *et al*: Development of knife-shaped interaction device providing virtual tactile sensation, *Proc. HCII 2013*, pp. 221 - 230, (2013).